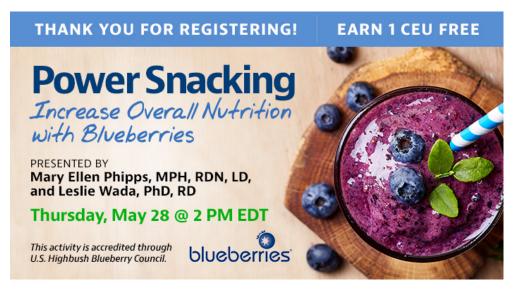

Webinar Date: Thursday, May 28, 2020 Time: 2 p.m. Eastern Time (ET)

Convert to your time zone at: <u>http://www.timeanddate.com/worldclock/converter.html</u>

## How to Join the Webinar

We recommend you log in <u>10 MINUTES BEFORE</u> the webinar's start time to test your system. You may need to contact your IT service provider to make sure access to the website is enabled. Then,

- 1. Go to <a href="https://goto.webcasts.com/starthere.jsp?ei=1316937&tp\_key=9d67b88288">https://goto.webcasts.com/starthere.jsp?ei=1316937&tp\_key=9d67b88288</a>
- 2. In your browser's settings, ensure that cookies are enabled. Unmute your computer speakers if necessary.
- 3. When you get to the website above, continue to complete the long form by filling in your first name, last name, company, and email address.
- 4. Click "Submit" to join the webinar.

## Test Your System & Audio:

## **System Requirements**

| Operating System                 | Internet Browser               | Media Playback         | Audio                |
|----------------------------------|--------------------------------|------------------------|----------------------|
| PC-based attendees:              | Google Chrome 60+,             | HTML5 streaming        | Audio must be        |
| Windows <sup>®</sup> 10, Windows | Internet Explorer 11+, Firefox | enabled browser        | streamed through     |
| 8.1+Pro, Windows 7               | 55+,                           |                        | computer speakers or |
|                                  | Safari 10+,                    | Apple iOS http         | mobile device.       |
| Macintosh <sup>®</sup> -based    | Edge Browser                   | streaming enabled      |                      |
| attendees:                       |                                | browser                | We recommend using   |
| Mac OS <sup>®</sup> X 10.10+     |                                |                        | Firefox or Google    |
|                                  |                                | Android http streaming | Chrome for optimal   |
| Mobile attendees: Apple iOs      |                                | enabled browser        | experience.          |
| 10+ or Android 4.4+              |                                |                        |                      |

**Handouts:** A copy of the presentation slideshow will be available to download during the webinar in the live presentation viewer under the "Event Resources" tab.

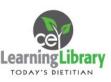

**Credit Claiming:** You must complete a brief evaluation of the program in order to claim your credits and download your certificate. The evaluation will be available immediately following the presentation on <u>www.CE.TodaysDietitian.com</u>. Evaluations must be submitted within 1 year of the live program in order to obtain credit.

## **Credit Claiming Instructions:**

- 1. Log in at <u>www.CE.TodaysDietitian.com.</u>
- 2. Navigate to "My Courses" and click on the webinar title.
- 3. Click "Take Course" on the webinar description page.
- 4. Select "Start/Resume Course" on the webinar description page. If you do not see this button, you may need to select "Start" on the Webinar Evaluation step.
- 5. Complete and submit the Evaluation.
- 6. Download and print your certificate.

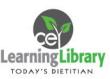